## 3D プリンタによる分子模型作成アプリケーションの開発とその実 用例

(北里大一般)○大極 光太

Development of an application for creating molecular models using a 3D printer and its practical examples ( 1 *College of Liberal Arts and Sciences, Kitasato University*) ○Kota  $Daigoku<sup>1</sup>$ 

Recently, various methods of creating molecular models using 3D printers have been reported. However, these molecular models are stand-alone and lack the process of assembling the model with one's own hands, which is one approach to understand the molecular structures or components.

In this study, we developed an application that can easily split and create the STL files of molecular structures, molecular orbitals, and electron densities. As an example, we created the STL files and their real models of molecules with  $\pi$ -orbitals such as ethylene and benzene. In these models, the electron density distribution and the  $\pi$ -orbitals were created as individual parts. And we edited these files by 3DCG software, so that they can be attached by magnets. The created STL files and our developed application are available on our web site. By using our application and the same procedure, the 3D printer owners can create their own molecular models (STL files).

*Keywords*:*Chemical education; 3D printer; 3D molecular viewer; molecular models*

近年,3D プリンターを利用した様々な分子模型の作成方法が報告されている。し かしながら,それらの分子模型は単純な1つのオブジェクトであり,構造(構成要素) を理解するための1つのアプローチである「模型を自分の手で組み立てる」という要 素が不足している。

本研究では,分子の構造・分子軌道・電子密度の 3D プリンター用データ(STL フ ァイル)を容易に分割して作成できるアプリの開発を行った <sup>1</sup> 。また,その実例とし て,エチレンやベンゼンなどのπ軌道をもつ分子のデータとその実物模型を作成した。 作成した模型は,電子密度分布やπ軌道を個々のパーツとして作成し,3DCG ソフト で編集することで,磁石によって脱着できる仕様にした(図 1)。作成したデータと共 にアプリケーションも Web サイトで公開しているため,同じ作成手順により様々な 分子の分子模型 (STL ファイル)をユーザー自身で作成することができる。

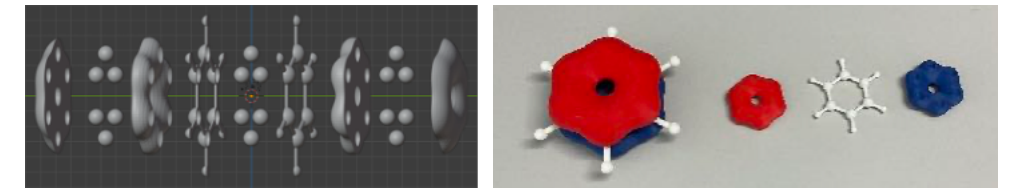

図 1. ベンゼン分子の構造・π軌道のパーツ (左)と実物模型 (右)

1. Molzoma, https://www.kitasato-u.ac.jp/ippan/kagaku/daigoku/molzoma/zoma.html. (2022/03/23 更新予定)